**GETTING STARTED**

# Relias Learner Guide

Welcome to your learning journey in Relias! Here is what you need to know about your organization's Relias site:

#### **How to Log In to Relias**

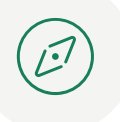

**ACCESS:** To access your account, visit your organization's URL here:

This is the URL needed to log in directly to Relias with your Reliasspecific username and password (case sensitive).

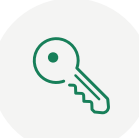

Your **USERNAME AND PASSWORD** is located:

#### **SINGLE SIGN-ON:**

Your organization may use Single Sign-On. **If this feature is enabled**, you will log in through:

The Relias Account Information email sent to you upon your account being created, or a direct email sent from your organization, your Relias Administrator, or your HR team representative

### **Navigating your Relias Site**

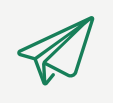

**START GUIDE:** When logging in for the very first time, you will be invited to join a walkthrough. Click the **Start Guide** button shown here to be taken to the Product Walkthrough Tour.

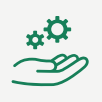

#### **PRODUCT WALKTHROUGH TOUR:**

The Product Walkthrough tour introduces the Learner Homepage, how to access your Assignments, where to enter your Licenses & Certifications for continuing education credits, and where to view completions and certificates on your transcript. This tour provides a short description of what you can do within each tab.

**TIP:** You can relaunch the tour any time by clicking on the **Support Center**  $(  $\circ$  ) in the bottom right corner of your$ screen, then **> Navigation Help > New Learner Guide.**

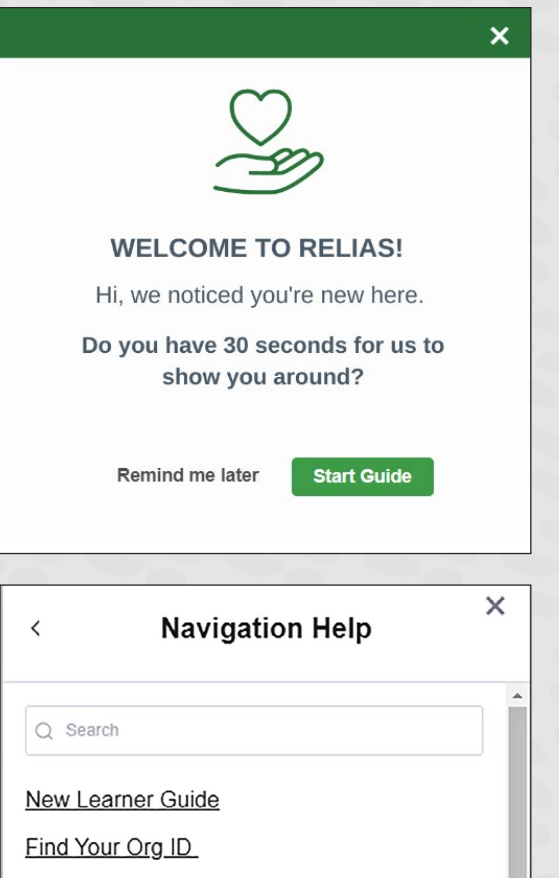

**Find Your Assignments Print Your Certificates Print Your Transcript** 

**Add Licenses and Certifications** 

Disabling pop-up blockers

Log Out

## **Helpful Resources**

If you still need additional assistance getting started, you can contact

Additional resources such as video tutorials, how-to guides, or access to our virtual support agent (Riley) are available in the self-help center called Relias Connect. **To get**  to Relias Connect, you will click on the Support Center and then click on Relias Connect. *[relias.com](http://www.Relias.com)* 

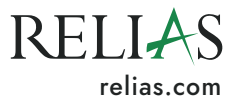